# How to **Ask for a Court Visitor**

#### **WARNINGS!**

- *Use these instructions only if a Petition for Minor Guardianship has been filed.* Do not use these instructions for Petitions for *Emergency* Minor Guardianship.
- Your request for a court visitor should be made **before the 60-day hearing.**
- Due to COVID-19, most hearings are being done by phone or video. You should consult the King County Superior Court and the Ex Parte Department webpages for the most up to date information: https://www.kingcounty.gov/courts/superiorcourt.aspx https://www.kingcounty.gov/courts/superior-court/ex-parte-probate.aspx.

## **Talk to a lawyer, if you can**

These instructions have been developed by the King County Superior Court Family Law Information Center. They are not intended to be a substitute for legal advice. They provide only legal *information.* It's a good idea to talk to a lawyer before you file any forms.

-----------------

If you **cannot** afford a lawyer, you can:

- Get a list of low-cost and free legal resources. https://kingcounty.gov/~/media/courts/superior-court/docs/family/facilitator/family-lawresources.ashx?la=en
- Get help from the Family Law Facilitators office. You can get information about their services at https://kingcounty.gov/courts/superior-court/family/facilitator.aspx.

## **Step 1: Fill out these forms.**

This form can be downloaded at: https://kingcounty.gov/courts/superiorcourt/ex-parte-probate/Minor-Guardianships.aspx

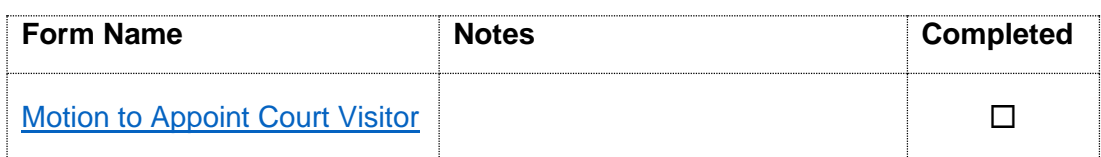

This form can be downloaded at: https://kingcounty.gov/~/media/courts/Clerk/forms

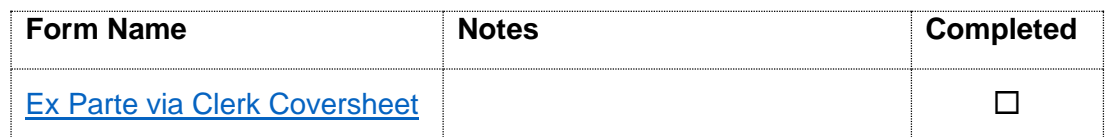

## **CHOOSE ONE of the following orders:**

This form can be downloaded at: https://kingcounty.gov/courts/superior-court/exparte-probate/Minor-Guardianships.aspx

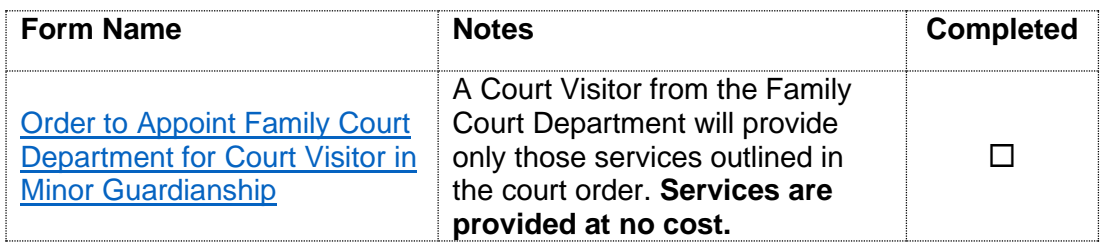

## **OR**

This form can be downloaded at: www.courts.wa.gov/forms

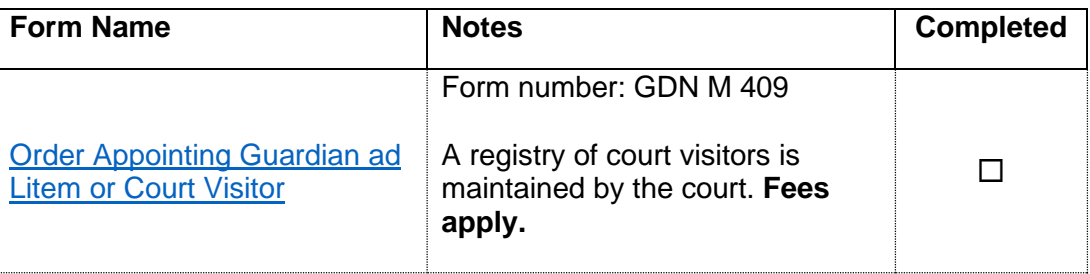

#### **Step 2: Request an Ex Parte via Clerk fee waiver if necessary.**

You must give the documents completed in Step 1 to the Clerk's Office, and a clerk will provide them to a commissioner in the Ex Parte department. This service is called Ex Parte via the Clerk, and there is a \$30 fee.

This fee can be waived if you cannot afford to pay it. To request a waiver, complete the forms available at: [https://kingcounty.gov/~/media/courts/Clerk/forms/ifp-clerk-fee-2021](https://kingcounty.gov/~/media/courts/Clerk/forms/ifp-clerk-fee-2021-att.ashx?la=en) [att.ashx?la=en.](https://kingcounty.gov/~/media/courts/Clerk/forms/ifp-clerk-fee-2021-att.ashx?la=en)

## **Step 3: Make copies of all documents from Step 1**

- **Original** set of forms is for the Clerk's Office
- Copy 1 you keep for your records
- Copy 2 is for the court visitor

## **Step 4: Give original forms to the Clerk's Office.**

After all forms in Steps 1 and 2 have been completed, give them to the Clerk's Office: electronically, by mail, or in person. See [https://kingcounty.gov/courts/clerk/documents/ExParte.aspx#submission.](https://kingcounty.gov/courts/clerk/documents/ExParte.aspx#submission)

The Clerk will present your documents to the Commissioner for you. After the Order is signed, the Clerk will file the necessary Step 1 documents in the court file.

Also, the Clerk will give you a copy of the signed Order; you choose how you want the Clerk to do that in the *Ex Parte via Clerk Coversheet*. (For example, email or in-person pick up.)

## **Step 5: Notify the court visitor immediately.**

If a court visitor is appointed from the Family Court Department, email a copy of the *Order to Appoint Family Court Department for Court Visitor in Minor Guardianship* to [FCS@kingcounty.gov.](mailto:FCS@kingcounty.gov)

If a court visitor is appointed from the registry, mail a copy of the *Order Appointing Guardian ad Litem or Court Visitor* to that person. You may also call the court visitor, who may agree to accept a copy via email.